# **Demo Exercise: LabID Event SIR**

### **Description:**

The LabID Event SIR is available for both *C. difficile* Infection (CDI) and MRSA bacteremia LabID Events. This exercise will provide an introduction to the CDI SIR. Working through this exercise will allow you to practice creating and modifying an SIR table, as well as show you how to interpret specific statistics provided in the output.

You should be familiar with the calculation and interpretation of an SIR and its statistics (p-value and 95% confidence interval). Information on these topics can be found here: **NHSN Newsletter: Your Guide to the Standardized Infection Ratio: [http://www.cdc.gov/nhsn/PDFs/Newsletters/NHSN\\_NL\\_OCT\\_2010SE\\_final.pdf](http://www.cdc.gov/nhsn/PDFs/Newsletters/NHSN_NL_OCT_2010SE_final.pdf)**

## **Example:**

Your hospital administrators have asked you to provide a statistical measure comparing your facility's CDI experience to the national CDI benchmark for the last two quarters of 2012. You are expected to interpret these statistics for your administrators, including the tests for statistical significance.

#### **Answer the following questions:**

- *1. What is your facility's CDI SIR for the 3rd quarter of 2012?*
- *2. For the 4th quarter of 2012, do the p-value and 95% confidence interval indicate that the number of observed incident healthcare facility-onset C. difficile infectionsin your facility is significantly different from the number expected?*

## **Creating an SIR Table:**

To locate the CDI SIR table output option in NHSN, click on the Analysis > Output Options from the left navigation bar. You will then find the SIR table under MDRO/CDI Module-LabID Event Reporting > All C. difficile LabID Events> CDC Defined Output> SIR- CDI FacwideIN LabID Data. Select 'Modify' next to the output option.

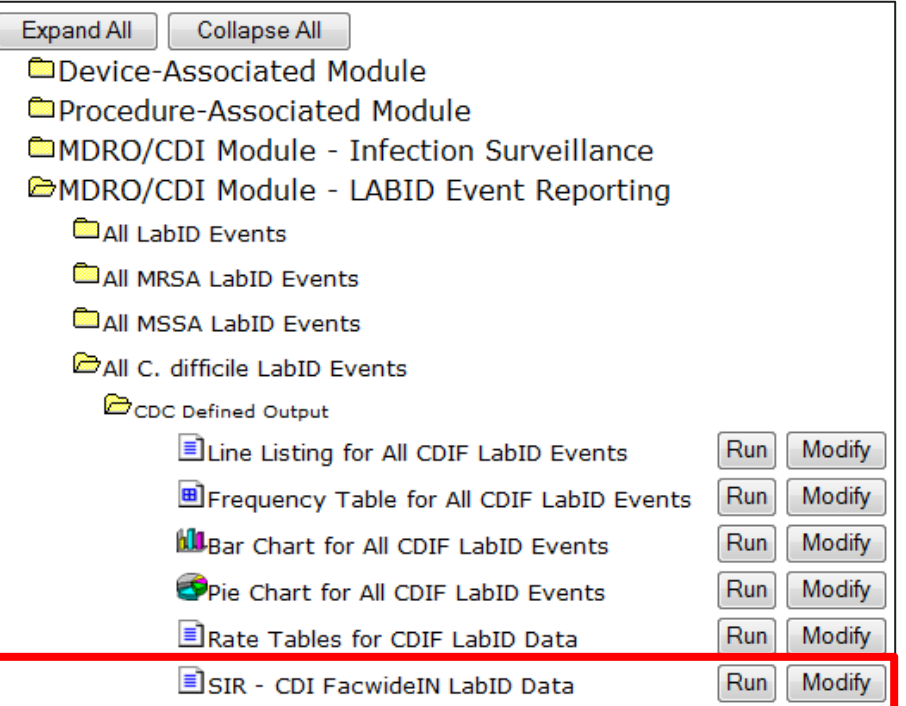

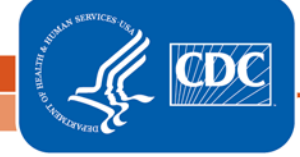

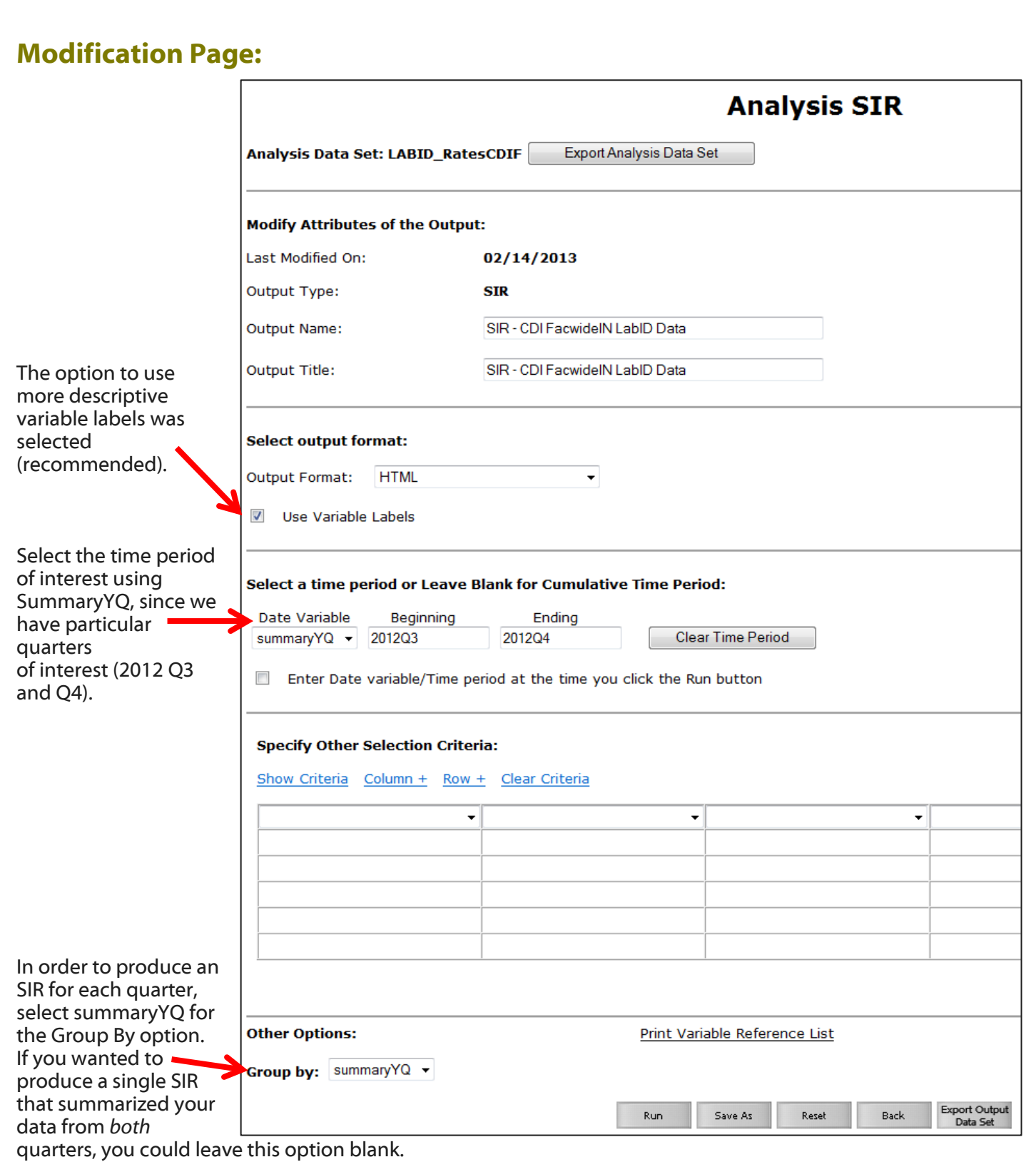

#### **\*For more information about how to edit the modifications page, please see the following Quick Reference Guides:**

How to filter output by additional criteria: <u><http://www.cdc.gov/nhsn/PS-Analysis-resources/PDF/SelectionCriteria.pdf></u> How to filter data by time period:<u>http://www.cdc.gov/nhsn/PS-Analysis-resources/PDF/FilterTimePeriod.pdf</u>